388

# **RANCANG BANGUN SISTEM PENGATURAN DAN PENGUKURAN DAYA LISTRIK BERBASIS MINI SCADA DENGAN LABVIEW DAN ARDUINO**

### **Adinda Sabrina Suli, dan Andik Bintoro\***

*Program Studi Teknik Elektro, Jurusan Teknik Elektro, Fakultas Teknik, Universitas Malikussaleh Jl. Batam No. 16, Bukit Indah, Muara Satu, Lhokseumawe \*E-mail : andik@unimal.ac.id*

#### **Abstrak**

Pengukuran dan pengaturan daya listrik secara *real time* merupakan salah satu cara peningkatan kualitas daya listrik seperti yang diatur dalam pasal 29 ayat 1 pada Undang – Undang Nomor 30 Tahun 2009 tentang Ketenagalistrikan. Umumnya konsumen hanya dapat melihat penggunaan daya total yang terukur di dalam alat ukur kWh meter manual sehingga tidak dapat memonitoring dan mengatur aliran daya yang masuk. Penelitian ini bertujuan untuk merancang bangun sistem digital yang dapat memonitoring dan mengontrol aliran daya dalam suatu rangkaian secara *real time* dengan menggunakan LabVIEW sebagai *software* pemrograman dan *interface* menu monitoring, Arduino sebagai aktuator pengiriman data dan dengan menggunakan sensor arus ACS712, sensor tegangan ZMPT101B dan Relay sebagai inputnya. Hasil penelitian menunjukkan bahwa telah terealisasi rancang bangun sistem pengukuran dan pengaturan daya listrik menggunakan LabVIEW dan Arduino. Pengujian dilakukan dengan beban lampu pijar, lampu hemat energi dan kipas angin dengan nilai hasil pengujian persentasi error 9% sampai 13%, dan pengontrolan dengan relay pada menu monitoring dapat berjalan dengan baik.

**Kata kunci:** *SCADA, LabVIEW, Monitoring, Controlling dan Arduino*

## **Pendahuluan**

Penggunaan energi listrik terus meningkat sejalan dengan pertumbuhan dan perkembangan penduduk, investasi, teknologi serta sektor pendidikan dan riset [1]**.**  Untuk mengetahui peningkatan penggunaan energi listrik dibutuhkan alat ukur listrik yang dapat melihat informasi jumlah penggunaan energi listrik dengan cara melihat pemakaian daya keseluruhan yang tertera pada alat ukur kWh meter [2]. Upaya mengetahui peningkatan penggunaan energi listrik ini mengacu pada standar audit energi bangunan Gedung, yaitu SNI 03-6196-2000 yang membahas tentang Prosedur Audit Energi pada Bangunan Gedung (PAEBG)[3]. Hal ini dilaksanakan sebagai upaya penghematan energi listrik. Salah satu cara yang dapat digunakan adalah pengukuran dan pengaturan daya listrik secara *real time.* Pengukuran dan pengaturan daya listrik secara *real time* merupakan salah satu cara untuk meningkatkan kualitas daya listrik listik, yang telah diatur dalam pasal 29 ayat 1 pada Undang – Undang Nomor 30 Tahun 2009 tentang Ketenagalistrikan. Tolok ukur dari tingkat kualitas daya listrik adalah arus, beban, frekuensi sistem dan tegangan [4]. Untuk melakukan pengukuran dan pengaturan daya listrik secara *real time* maka dibutuhkan penerapan dari sistem kontrol dan akuisisi data atau yang biasa disebut

dengan SCADA *(Supervisory Control and Data Acquisition),* dengan menggunakan metode ini maka akan meningkatkan efesiensi secara signifikan dibanding dengan metode konvensional. Pengontrolan menggunakan SCADA juga harus didukung dengan *designing software* dan *actuator* yang tepat agar sistem yang dibuat berjalan dengan lancar. Salah satu *software* dan *actuator* yang dapat digunakan adalah LabVIEW dan Mikrokontroler Arduino. LabVIEW sendiri merupakan program yang memiliki kemampuan dalam mengukur, *monitoring,* dan menyimpan data dalam waktu yang singkat. Dalam penerapannya LabVIEW membutuhkan mikrokontroler untuk mengaplikasikan pengaturan pada *workbench* seperti Arduino. Mikrokontroler dibutuhkan sebagai *actuator* dari program yang telah dirancang agar dapat membaca dan mengatur nilai daya listrik yang dihasilan.

Berdasarkan pemaparan masalah diatas penulis terinspirasi untuk melakukan penelitian dalam bentuk skripsi dan rancang bangun dengan judul *"Rancang Bangun Sistem Pengaturan dan Pengukuran Daya Listrik Berbasis Mini SCADA Dengan LabVIEW dan Arduino".* Dengan alat ini akan direalisasikan *design* sistem *monitoring*  dan *controlling* daya listrik secara *real time* melalui komputer, sehingga memungkinkan kita untuk mengatur dan memperoleh data statistik daya listrik secara detail.

## **Tinjauan Pustaka**

Daya listrik adalah tingkat konsumsi energi dalam suatu rangkaian listrik. Dalam perhitungannya daya listrik menggunakan kWh *(Kilo Watt Hour)* meter. Umumnya kWh meter digunakan secara manual untuk memantai keseimbangan arus, yang terkadang menyebabkan keterlambatan untuk mengetahui masalah yang terjadi [5]. Daya rata – rata merupakan daya yang dipakai oleh komponen pasif seperti resistor. Daya yang dibayarkan oleh pelanggan adalah daya nyata ini karena daya ini yang tercatat dalam kWh meter. Secara matematis daya nyata merupakan hasil dari perkalian tegangan efektif, arus efektif dan faktor daya.

$$
P = Veff. \, left \cos\theta \tag{1}
$$

Keterangan :  $P =$ Daya nyata (watt) Ieff = Arus efektif(ampere) Veff = Tegangan efektif (Volt)

Daya reaktif merupakan daya yang dibutuhkan untuk pembentukan medan magnet, contoh yang dapat menimbulkan daya ini adalah trafo, motor dan generator. Satuan dari daya reaktif adalah var *(volt Ampere Reactive)*.

$$
Q = Veff. \, left \sin \theta \tag{2}
$$

Keterangan :

 $Q = Daya$  reaktif (watt)  $left =$  Arus efektif (ampere)  $V$ eff = Tegangan efektif (Volt)

*Apparent power* atau yang biasa disebut daya tampak adalah daya yang disuplay oleh PLN kepada pelanggan, daya ini merupakan resultan dari daya nyata dan reaktif, secara matematis daya ini tidak dikalikan dengan faktor daya.

$$
S = Veff. \, left \tag{3}
$$

Keterangan :

 $S = Daya$  tampak (watt)  $left =$  Arus efektif (ampere) Veff = Tegangan efektif (Volt)

Untuk perumusan nilai eror menggunakan rumusan sebagai berikut.

$$
Error = |n_t - n_u| \tag{4}
$$

$$
\% \text{ Eror} = \left(\frac{|n_t + n_u|}{n_t}\right) * 100 \tag{5}
$$

dimana :

 $Error =$  Nilai kesalahan/selisih

 $%Error =$  persentasi kesalahan/selisih

 $n_t =$  Nilai teoritis

 $n_{\nu}$  = Nilai uji

# *Supervisiory Control and Data Acquisition* **(SCADA)**

SCADA *( Supervisory Control and Data Acquisition)* merupakan sistem pengaturan yang menggunakan otomatisasi perangkat komputer yang memungkinkan melakukan beberapa fungsi, seperti pengawasan, pengendalian dan akuisisi data terhadap sebuah sistem kontrol yang terdiri dari subsistem dan proses *(Plants)* [6]. Secara sederhana SCADA diartikan sebagai sistem pengolahan data terintegrasi yang berfungsi untuk memantau, mengendalikan dan mendapatkan data secara *real time* [7].

Berdasarkan pemaparan pengertian SCADA diatas, diketaui fungsi umum dari penggunaan SCADA ada 4 fungsi yaitu:

- 1. Akuisisi Data
- 2. Komunikasi Data dan memasukkannya ke master SCADA.
- 3. Representasi Data
- 4. Sistem SCADA Kontrol

# *Laboratory Virtual Instrument Engineering Workbench* **(LabVIEW)**

*Laboratory Virtual Instrument Engineering Workbench* atau yang biasa dikenal dengan LabVIEW merupakan perangkat lunak yang dikeluarkan oleh National Instruments (NI) yang di*design* untuk mengolah dan memvisualisasikan data dalam bidang akuisisi data, kontrol, instrumentasi dan otomatisasi industri [10]. Kita dapat menggunkan LabVIEW sebagai software design dan juga sebagai monitor pada saat *project* dilakukan. Berbeda dengan pemrograman yang lain, LabVIEW merupakan *software* pemrograman berbasis grafis dimana program dibuat dengan simbol yang saling dihubungkan [11]. Untuk menjalankan LabVIEW diperlukan beberapa *support software* lain seperti,

- VIPM (*Virtual Instrument Package Manager)*
- NI-VISA (*National Instrument – Virtual Instrument Software Architecture)*
- LabVIEW LINX *Toolkit*

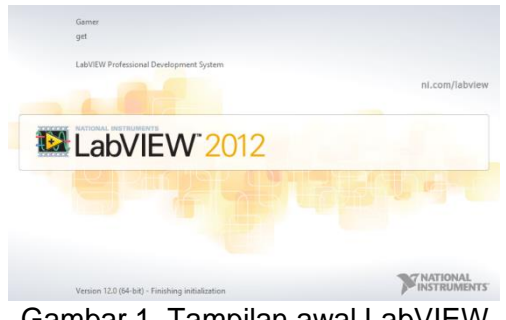

Gambar 1. Tampilan awal LabVIEW

Fungsi LabVIEW sebagai *monitor* adalah untuk menampilkan parameter besaran listrik seperti arus, tegangan, dan daya yang akan diukur dari Arduino. LabVIEW sendiri terbagi menjadi dua bagian yaitu front panel dan block diagram.

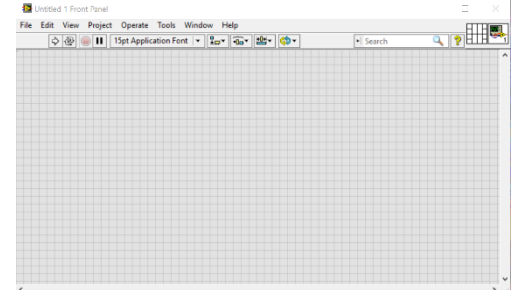

Gambar 2. Tampilan front panel pada LabVIEW

Front panel pada LabVIEW bertujuan untuk menampilkan kontrol dan indikator kepada pengguna yang berfungsi untuk melihat program yang kita buat berjalan atau tidak [12].

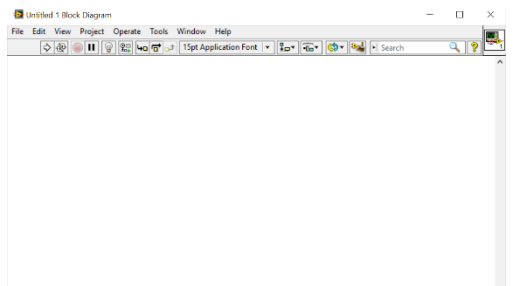

Gambar 3. Tampilan block diagram pada LabVIEW

Block diagram pada labVIEW bertujuan untuk pengkodean atau pemrograman dimana kode yang digunakan ditujukan pada VI *(Virtual Instrument)*  yang bekerja sebagai representasi visual, dengan kata lain blok diagram ini yang melakukan kerja terhadap program tersebut [12].

Arduino Uno merupakan perangkat komputasi fisik yang *open source* yang berbasis *input/output* (I/O) yang memudahkan pengguna untuk membuat proyek elektronika dan dapat mengimplentasikan bahasa *processing* [13]. Perangkat ini juga juga dapat dihubungakan dengan beberapa *software* seperti flash, pengolahan VVVV, Max/MSP, LabView, Proteus dan lainnya.

Sensor yang digunakan dalam penelitian ini adalah sensor arus ACS712 yang memiliki ketepatan yang tinggi dalam pengukuran arus baik AC maupun DC. Dalam prinsip kerja sensor ACS712 adalah permukaan konduktor akan menghasilkan medan magnet Ketika arus mengalir yang kemudian akan dideteksi oleh IC efek hall yang telah terintegrasi didalamnya [14]. Karena diantara teminal arus input yang biasanya bertegangan tinggi maka sensor ini memungkinkan untuk tidak menggunakan optoisolator, baik tegangan AC maupun DC dimana tegangan *output*nya sudah terisolasi kelistrikannya. Sensor ini juga memiliki kemampuan untuk mendeteksi arus dari *range* -5A hingga 5A. Sensor ini cukup presisi dalam pembacaan arus karena didalamnya terdapat rangkaian *low-offset linear hal* [13]*.*

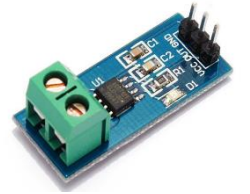

Gambar 4. Tampilan sensor arus ACS712 [2]

Sensor tegangan ZMPT101B merupakan sensor yang digunakan untuk mendeteksi dan memonitoring terhadap parameter tegangan, sensor ini juga dilengkapi dengan transformator *ultra micro voltage* yang memiliki akurasi dan konsistensi tinggi sehingga baik untuk pengukuran tegangan ataupun daya. Sensor ini juga dilengkapi dengan *summing-amplifier* yang dapat menaikkan tegangan negative yang memudahkan dan baik untuk mengukur tegangan dengan mikrokontroler [15]. Sensor ini juga memiliki trafo *step down* didalamnya, sehingga dapat digunakan sebagai penurun tegangan, trafo ini juga dapat mendeteksi *ground fault detection,*  pengukuran beban listrik serta sebagai konverter analog ke digital [16].

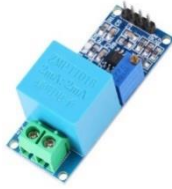

Gambar 5. Tampilan sensor tegangan ZMPT101B[15]

# **Metodologi Penelitian**

Pada tahap perancangan ini penulis merancang diagram alir yang dapat memudahkan penganalisaan dan pengimplementasisan rancang bangun pengukuran dan pengaturan daya listrik berbasis mini SCADA dengan LabVIEW dan Arduino UNO seperti yang terlihat pada gambar 3.1 dibawah ini.

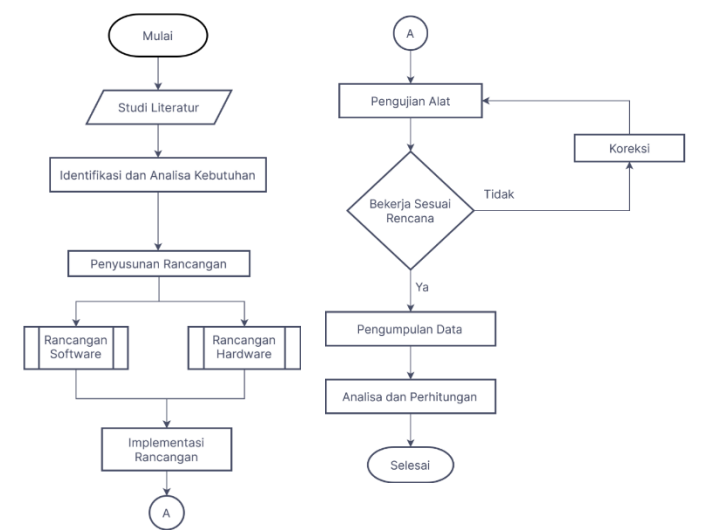

Gambar 6. Diagram Alir Perancangan

Pada penyusunan rancangan alat ini dimulai dangan pemaparan blok diagram alat, kemudian dilanjutkan dengan penyusunan rancangan *hardware* dan *software*, yang akan dijelaskan sebagai berikut.

Dalam perancangan blok diagram pada penelitian ini terdiri dari tiga bagian yaitu masukan *(input),* proses, dan keluaran *(Output)* seperti yang terlihat pada gambar dibawah ini.

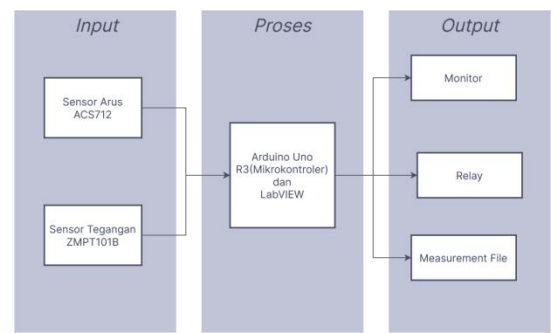

Gambar 7. Blok Diagram Alat

Adapun hubungan antara bagian input, proses, dan output dari blok diagram pada Gambar 3.2 yaitu:

a. Input

Terdiri dari sensor arus ACS712 yang berfungsi untuk mendeteksi nilai arus yang melewati tangkaian. Sedangkan sensor tegangan ZMPT101B yang berfungsi sebagai pendeteksi nilai tegangan. Masukan ini berfungsi untuk mendapatkan nilai parameter kestabilan daya.

b. Proses

Bagian ini merupakan *part* terpenting dari sistem. Karena dalam bagian proses ini yang akan mengolah dan mengatur kerja sistem dan nilai dari keluaran *(output).* Pada bagian ini untuk mengolah informasi dan data dari *input* adalah Arduino Uno R3 sebagai mikrokontroler dan LabVIEW *block diagram* sebagai pemrograman serta monitor dan pengatur kerja sistem.

c. Output

Merupakan bagian akhir sistem kerja alat ini. Komponen output terdiri dari *virtual display* yang akan ditampilkan di menu monitoring dalam LabVIEW *front panel*. Arduino dihubungkan dengan sensor dan kemudian arduino dihubungkan dengan personal computer yang sudah terinstall LabVIEW yang sudah diprogram.

Rangkaian elektronik yang digunakan di dalam penelitian ini adalah catu daya, sensor arus ACS 712, dan sensor tegangan ZMPT101B. Kemudian mikrokontroler mengirimkan data ke *personal computer* untuk dimonitoring secara *real time.*

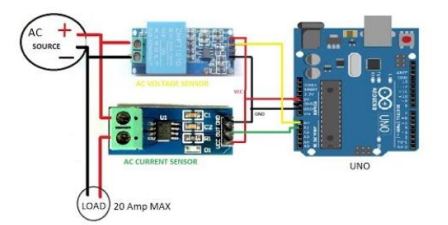

Gambar 8. Konfigurasi Arduino, Sensor Arus dan Sensor Tegangan

Dalam pelaksanaan penelitian ini, dibutuhkan beberapa perangkat lunak (*software)*  untuk membangun rancang bangun pengukuran dan pengaturan daya listrik berbasis mini SCADA da Arduino Uno. Untuk lebih jelas peneliti akan memaparkan rancangan program penelitian ini.

Sebelum menggunakan LabVIEW, ada beberapa hal yang harus kita lakukan, karena pada dasarnya LabVIEW memerlukan beberapa tambahan untuk bisa berinteraksi dan berkomunikasi dengan mikrokontroler. Adapun beberapa *support*  yang kita butuhkan untuk menjalankan LabVIEW adalah sebgai berikut.

- a. VIPM *(Virtual Instrument Package Manager),* berfungsi sebagai browser tambahan untuk mencari *support lain* (jika diperlukan)
- b. LINX/Maker Hub, berfungsi untuk berkomunikasi dengan mikrokontroler yang kita gunakan
- c. NI-VISA, berfungsi untuk membaca port mikrokontroler sehingga dapat dibaca oleh LabVIEW
- d. Untuk penginstallan support dapat dilakukan dengan membuka VIPM kemudian ketik support apa yang ingin ditambahkan kedalam LabVIEW

| $2012c_4$ $\vee$<br><b>Y</b> All<br>$\checkmark$ |           |                                   | ۱a                               |  |
|--------------------------------------------------|-----------|-----------------------------------|----------------------------------|--|
| Lininstall<br>Install                            |           |                                   |                                  |  |
| Name A                                           | Vertion   | Repository                        | Company                          |  |
| <b>ABB Robotics Library</b>                      | 100.15    | <b>NET ANVIEW Trusts Network</b>  | <b>DigitAetric</b>               |  |
| Advanced Encryption Standard (Al 1.0.0.5)        |           | <b>NI LabVIEW Tools Network</b>   | National Instruments             |  |
| <b>Advanced Plotting Toolkit</b>                 | 1.1.0.135 | <b>NI LaNVIEW Tools Network</b>   | Heliosphere Research LLC         |  |
| ALOHA                                            | 2.0.0.22  | <b>NI LabVIEW Tools Network</b>   | \$5 Solutions, Inc.              |  |
| <b>AM-9398 HART Interface Toolkit</b>            | 1.0.0.19  | <b>NI LabVIEW Tools Network</b>   | Arnhec                           |  |
| <b>AR Drawe Toolkit</b>                          | 01034     | <b>NE LaNVIEW Truck Network</b>   | <b>TVH</b>                       |  |
| ReeDDS Toolkit 2.0                               | 2.0.2.18  | <b>NI LabVIEW Tools Network</b>   | RobotroniX-Sictemi Software Inte |  |
| <b>Biometric Login Toolkit</b>                   | 1.0.1.25  | <b>NI LabWEW Tools Network</b>    | <b>Blue Ridge Test</b>           |  |
| Biometric Login Toolkit API                      | 1.1.0.18  | MI LabWFW Truck Natural:          | <b>Blue Ridge Test</b>           |  |
| Biometric Login Toolkit Base Com: 1.1.0.22       |           | <b>NI LabWFW Tools Network</b>    | <b>Blue Ridge Test</b>           |  |
| Biometric Login Toolkit Document 1.1.0.28        |           | <b>NI LabVIEW Tools Network</b>   | <b>Blue Ridge Test</b>           |  |
| <b>Biometric Login Toolkit Server</b>            | 1.1.0.23  | NI LabVIEW Tools Network          | <b>Blue Ridge Test</b>           |  |
| BitMan - Bitmap Manipulation Lib 1.0.1.0         |           | <b>NEI aNVIEW Trusk Network</b>   | Weiciech Golebiowski (vugie)     |  |
| CalcExpress                                      | 2.7.2.36  | <b>NI LabVIEW Tools Network</b>   | <b>Konstantin Shifershtevn</b>   |  |
| <b>Calculator Toolkit</b>                        | 1002      | <b>NI LabVIEW Tools Natwork</b>   | <b>RAFA Solutions</b>            |  |
| Carava Unit Test Framework                       | 06354     | <b>VIPM Community</b>             |                                  |  |
| <b>Class Constor Utility</b>                     | 1.0.2.16  | <b>NI LabVIEW Tools Network</b>   | <b>Bloomy Controls, Inc.</b>     |  |
| <b>Cluster Toolek</b>                            | 2004      | <b>NI LaNVIEW Tevils Naturals</b> | Autobertware                     |  |
| <b>Chister Tools</b>                             | 1002      | <b>MI LabWEW Tools Network</b>    | <b>IMS</b>                       |  |
| Code Capture Tool                                | 323-51    | <b>VIPM Community</b>             | <b>LAVA</b>                      |  |
| ColorTools                                       | 2.0.1.62  | <b>NI LabVIEW Tools Network</b>   | Interface Innovations            |  |
| Custom PDF Generator                             | 2.0.0.59  | <b>NI LabVIEW Tools Natwork</b>   | Simplicity Al                    |  |
| Custom PDF Generator V3                          | 3.1.0.34  | <b>NEI MANEW Tools Network</b>    | Simplicity Al                    |  |
|                                                  |           |                                   |                                  |  |

Gambar 9. Tampilan Pustaka di VIPM

e. Kemudian ketik "LINX" pada bagian *search* kanan atas, dan akan muncul tampilan seperti dibawah ini

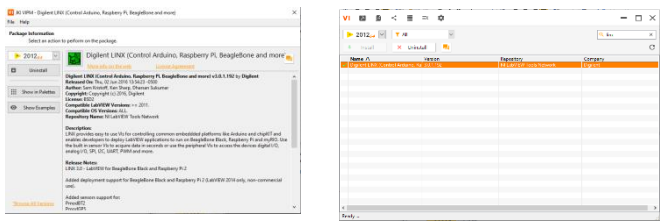

Gambar 10. Tampilan Penginstalan Linx berhasil

# **Hasil dan Pembahasan**

Setelah melakukan semua tahapan diatas maka selanjutnya adalah tahap perealisasian rancangan. Dalam perealisasian rancangan terdapat dua hal yang perlu diperhatikan, yaitu pembuatan *software* dan *hardware* sistem.

Adapun hal yang harus diperhatikan dalam perealisasian *hardware* ini adalah, pastikan semua port tersambung dengan benar di tempatnya.

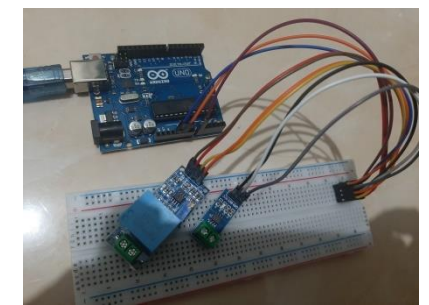

Gambar 111. Realisasi Perangkat Keras Sistem

Untuk realisasi perangkat lunak maka harus diperhatikan jenis *serial* apa yang harus digunakan di dalam pemrogramannya. Dalam perancangan sistem pengukuran dan pengaturan daya listrik berbasis Mini SCADA dengan LabVIEW dan Arduino UNO ini kita menggunakan VISA *Serial Resource* untuk *master*nya, maka kita dianjurkan tidak menggunakan *Bytes port,* karena hanya hal tersebut akan membuat rangkaian yang kita lakukan tidak berjalan dengan baik.

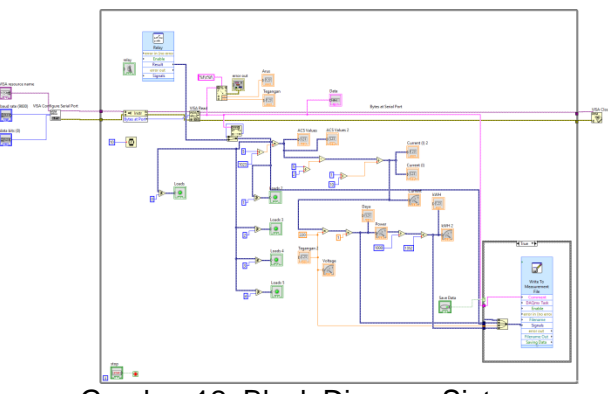

Gambar 12. Block Diagram Sistem

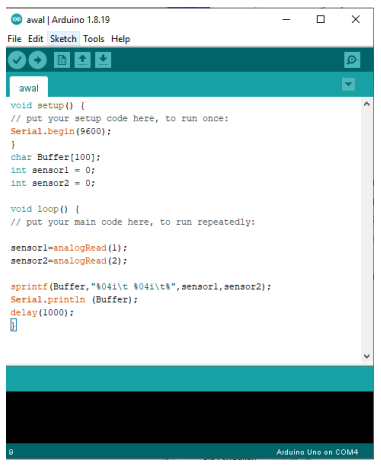

Gambar 13. Program Pengujian Sensor Arus ACS712 dan Tegangan ZMPT101B

# **Hasil Perancangan Menu Monitoring**

Dari pemrograman yang dilakukan di LabVIEW dibagian *block diagram*, maka didapatkanlah menu monitoring untuk mengukur daya yang mengalir pada sistem yang berhasil dibuat peneliti. Menu monitoring dapat dilihat pada gambar dibawah ini.

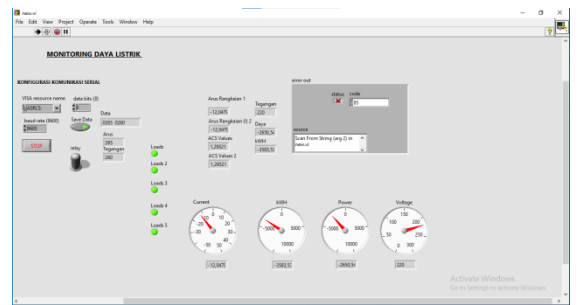

Gambar 14. Menu Monitoring dan Controlling Daya

Dari menu diatas kita dapat memonitoring dan mengontrol daya sistem, jika tegangan atau arus lebih besar daripada arus atau tegangan nominal kita bisa menonaktifkan sistem dengan relay sehingga akan melepas beban dan tidak merusak perangkat.

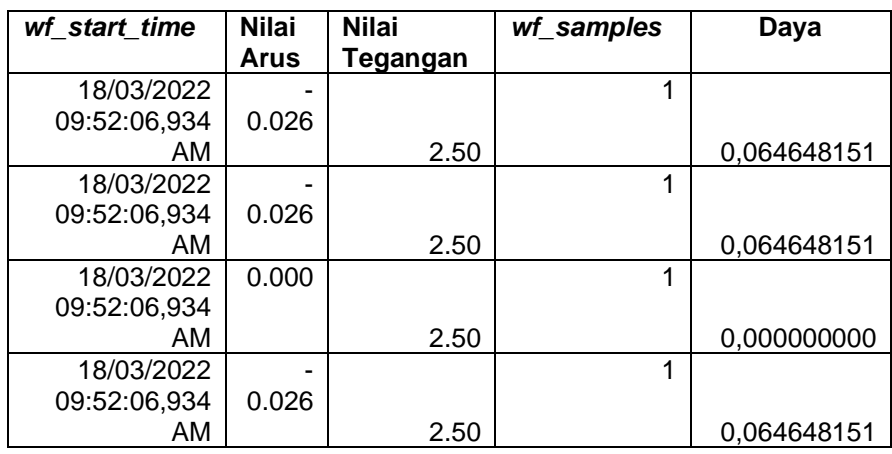

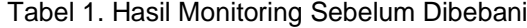

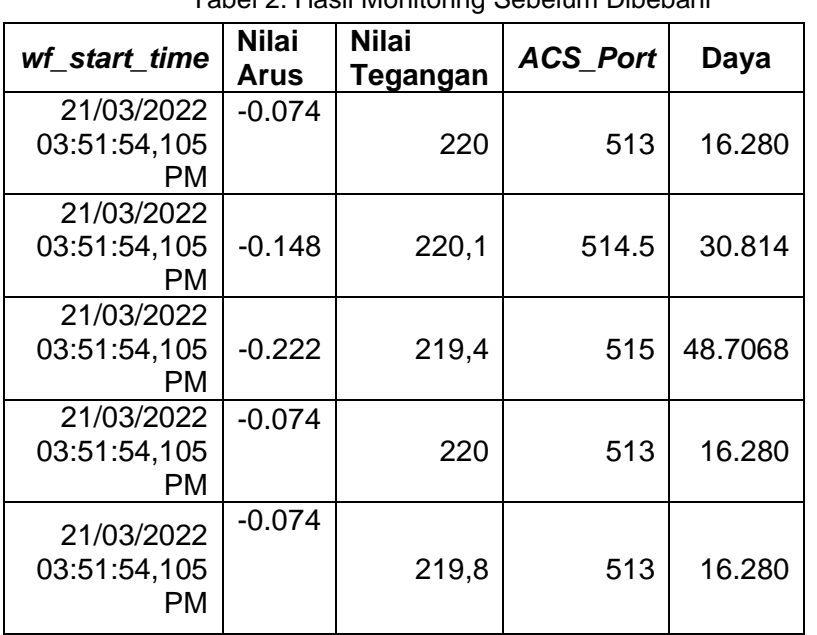

Tabel 2. Hasil Monitoring Sebelum Dibebani

Dengan hasil monitoring diatas maka kita dapat melakukan perbandingan terhadap perhitungan, dengan menggunakan rumus dibawah ini.

• 
$$
Arus = \frac{\left(portA0 x \left(\frac{5}{1023}\right)\right) - 2.5}{0.1}
$$

$$
Arus = \frac{\left(513 \times \left(\frac{5}{1023}\right)\right) - 2,5}{0,1}
$$
  
Arus = 0,074 A  

$$
\left(\text{portA0 x} \left(\frac{5}{1023}\right)\right) - 2,5
$$

• 
$$
Arus = \frac{1}{\frac{(1023)}{10}} = \frac{1}{0.1}
$$

$$
Arus = \frac{\left(514.5x \left(\frac{5}{1023}\right)\right) - 2.5}{0.1}
$$
  
Arus = 0.148 A

• 
$$
Arus = \frac{\left(portA0 x \left(\frac{5}{1023}\right)\right) - 2.5}{0.1}
$$

$$
Arus = \frac{\left(515x \left(\frac{5}{1023}\right)\right) - 2,5}{0,1}
$$
  
Arus = 0,222 A

Berdasarkan hasil perhitungan dan monitoring diatas maka didapatkan nilai arus yang sama, yang berarti pemonitoringan berjalan dengan lancar dan sesuai dengan teori.

#### **Hasil Perancangan** *Hardware System*

Perangkat keras sistem terdiri dari Arduino Uno R3, Sensor ACS712, Sensor tegangan ZMPT101B dan *BreadBoard.* Untuk perangkat keras sendiri dihubungkan sesuai dengan pin konfigurasi masing – masing komponen. Hasil dari perancangan *hardware system* alat ini adalah sebagai berikut.

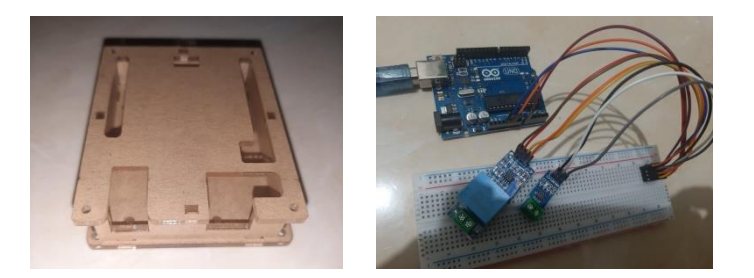

Gambar 2. Hasil Perancangan Perangkat Keras Sistem

## **Kesimpulan**

Adapun Kesimpulan yang bisa ditarik pada penelitian ini adalah sebagai berikut.

- a. Sistem pengukuran dan pengontrolan daya listrik berbasis Mini SCADA menggunakan LabVIEW dan Arduino Uno sudah dirancang dan direalisasikan serta beroperasi dengan baik.
- b. Dari hasil penerapan monitoring dapat dilakukan dengan baik, hal ini dapat dilihat dari hasil pengukuran
- c. Pengujian dilakukan dengan pengukuran langsung juga digunakan pembanding berupa hasil perhitungan

## **Daftar Pustaka**

- [1] A. Wahid, M. Junaidi, and M. Iqbal Arsyad, "Analisis Kapasitas Dan Kebutuhan Daya Listrik Untuk Menghemat Penggunaan Energi Listrik Di Fakultas Teknik Universitas Tanjungpura," *J. Tek. Elektro UNTAN*, vol. 2, no. 1, p. 10, 2014.
- [2] M. Y. Yunus and M. Marhatang, "Rancang Bangun Pemantauan Pemakaian Energi Listrik Menggunakan Labview," *Semin. Nas. Has. Penelitian (SNP2M),* vol. 2017, pp. 197–202, 2018, [Online]. Available: http://jurnal.poliupg.ac.id/index.php/snp2m/article/viewFile/438/391.
- [3] Melipurbowo, B. G. (2016). Pengukuran Daya Listrik Real Time Dengan Menggunakan Sensor Arus Acs.712. *Pengukuran Daya Listrik Real Time Dengan Menggunakan Sensor*, *12*(1), 17–23.
- [4] W. G. Ariastina *et al.*, "Penentuan Angka Keluar Peralatan Untuk Evaluasi Keandalan

Sistem Distribusi Tenaga Listrik," *Maj. Ilm. Teknol. Elektro*, vol. 6, no. 2, pp. 52–55, 2012, doi: 10.24843/10.24843/MITE.

- [5] N. Kumar and U. Kumar, "Simulation of virtual SCADA system using LabVIEW," *India Int. Conf. Power Electron. IICPE*, pp. 1–5, 2012, doi: 10.1109/IICPE.2012.6450456.
- [6] S. Mustafa and U. Muhammad, "Rancang Bangun Sistem Monitoring Penggunaan Daya Listrik Di Rumah Tangga," *J. MEDIA Elektr.*, vol. 17, no. 3, pp. 6–27, 2020.
- [7] A. Almuhtarom and P. Sasmoko, "Perancangan Supervisory Control and Data Acquisition (Scada) Menggunakan Software Cx-Supervisor 3.1 Pada Simulasi Sistem Listrik Redundant Berbasis Programmable Logic Controller (Plc) Omron Cp1E Na-20- Dra," *Gema Teknol.*, vol. 18, no. 2, pp. 88–94, 2015, doi: 10.14710/gt.v18i2.8980.
- [8] M. Hidayat, *Sistem SCADA untuk Penggantian Process Condition Mesin Las dan Resistance Welding Timer*. .
- [9] D. T. Nugroho *et al.*, "Perancangan Sistem SCADA (," *J. Reka Elkomika*, vol. 2, no. 1, pp. 285–300, 2018.
- [10] F. Tangdililing *et al.*, "Sistem Akuisisi Data Besaran Listrik Gedung," pp. 63–69.
- [11] MC Measurement Computing, "Data Acquisition Handbook, 3ed edition," *A Ref. DAQ Analog Digit. Signal Cond.*, 2012, [Online]. Available: http://www.mccdaq.com/pdfs/anpdf/Data-Acquisition-Handbook.pdf.
- [12] A. R. J. Wiriawan, "Motor DC Speed Adjustment By Propotional Integral Derivative (PID) Based on LabView," *Telekontran J. Ilm. Telekomun. Kendali dan Elektron. Terap.*, vol. 4, no. 2, pp. 13–24, 2016, doi: 10.34010/telekontran.v4i2.1886.
- [13] A. R. Arif, "mplementasi LabVIEW Sebagai Interface Dengan Arduino Uno Untuk Kontrol dan Monitoring Jarak, Suhu dan Pergerakan 2WD Mobile Robot," *CITEE Bali*, no. Bali, pp. 24–26, 2018.
- [14] P. Sumathi and D. Peter, "Instrument Control through GPIB-USB Communication with LabVIEW," *IEEE Int. Symp. Ind. Electron.*, vol. 2019-June, no. Vi, pp. 1583–1588, 2019, doi: 10.1109/ISIE.2019.8781435.
- [15] M. Masnur, S. Alam, and M. Fikri Nasir, "Rancang Bangun Sistem Keamanan Motor Dengan Pengenalan Sidik Jari Berbasis Arduino Uno," *J. Sintaks Log.*, vol. 1, no. 1, pp. 2775–412, 2021, [Online]. Available: https://jurnal.umpar.ac.id/index.php/sylog.
- [16] D. Sasmoko, *Arduino dan Sensor pada Project Arduino DIY*. 2021.
- [17] A. Anantama, A. Apriyantina, S. Samsugi, and F. Rossi, "Alat Pantau Jumlah Pemakaian Daya Listrik Pada Alat Elektronik Berbasis Arduino Uno," *J. Teknol. dan Sist. Tertanam*, vol. 1, no. 1, p. 29, 2020, doi: 10.33365/jtst.v1i1.712.
- [18] G. Pamungkas, A. Z. Purwalaksana, M. Djamal, and N. S. Amina, "Rancang Bangun Hidroponik Sistem Nutrient Film Technique Otomatis Berbasis Arduino," *Pros. Snips 2017*, pp. 45–51, 2017.
- [19] A. Corporation, "Data Sheet ATmega328P," pp. 1–294, 2015, [Online]. Available: http://ww1.microchip.com/downloads/en/DeviceDoc/Atmel-7810-Automotive-Microcontrollers-ATmega328P\_Datasheet.pdf.
- [20] S. Moh, J. Teknik, M. Universitas, T. Umar, and U. Haluoleo, "DENGAN SISTEM SENSOR TEGANGAN DAN SENSOR ARUS ACS712 BERBASIS," vol. 7, no. 2, 2021.
- [21] S. R, G. D. Ramady, Hermawaty, and R. R. Hudaya, "Rancang Bangun Sistem Proteksi Daya Listrik menggunakan Sensor Arus dan Tegangan berbasis Arduino," *Isu Teknol. Stt Mandala*, vol. 16, no. 597, pp. 36–43, 2021.
- [22] D. A. Putra and R. Mukhaiyar, "Monitoring Daya Listrik Secara Real Time," *Voteteknika (Vocational Tek. Elektron. dan Inform.*, vol. 8, no. 2, p. 26, 2020, doi: 10.24036/voteteknika.v8i2.109138.
- [23] H. N. Isnianto, M. Arrofiq, R. Rahmawati, and B. M. Tyoso, "Sistem Telemonitoring KWH Meter Menggunakan Modul Wi-Fi ESP8266 Berbasis Arduino Uno," *J. Rekayasa Elektr.*, vol. 15, no. 1, 2019, doi: 10.17529/jre.v15i1.12968.